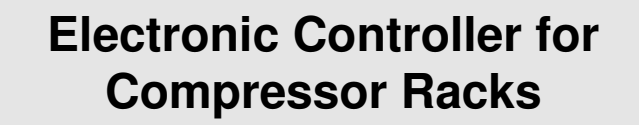

# **XC440C - XC440D**

## **Instructions Manual**

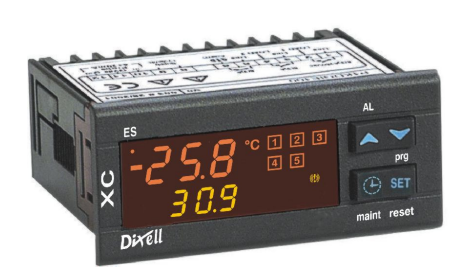

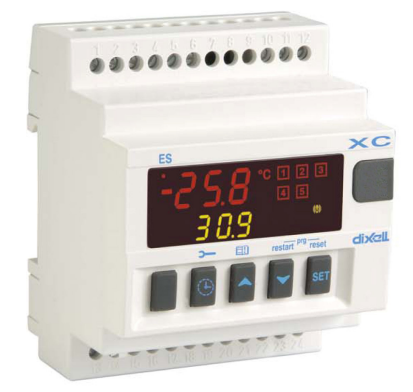

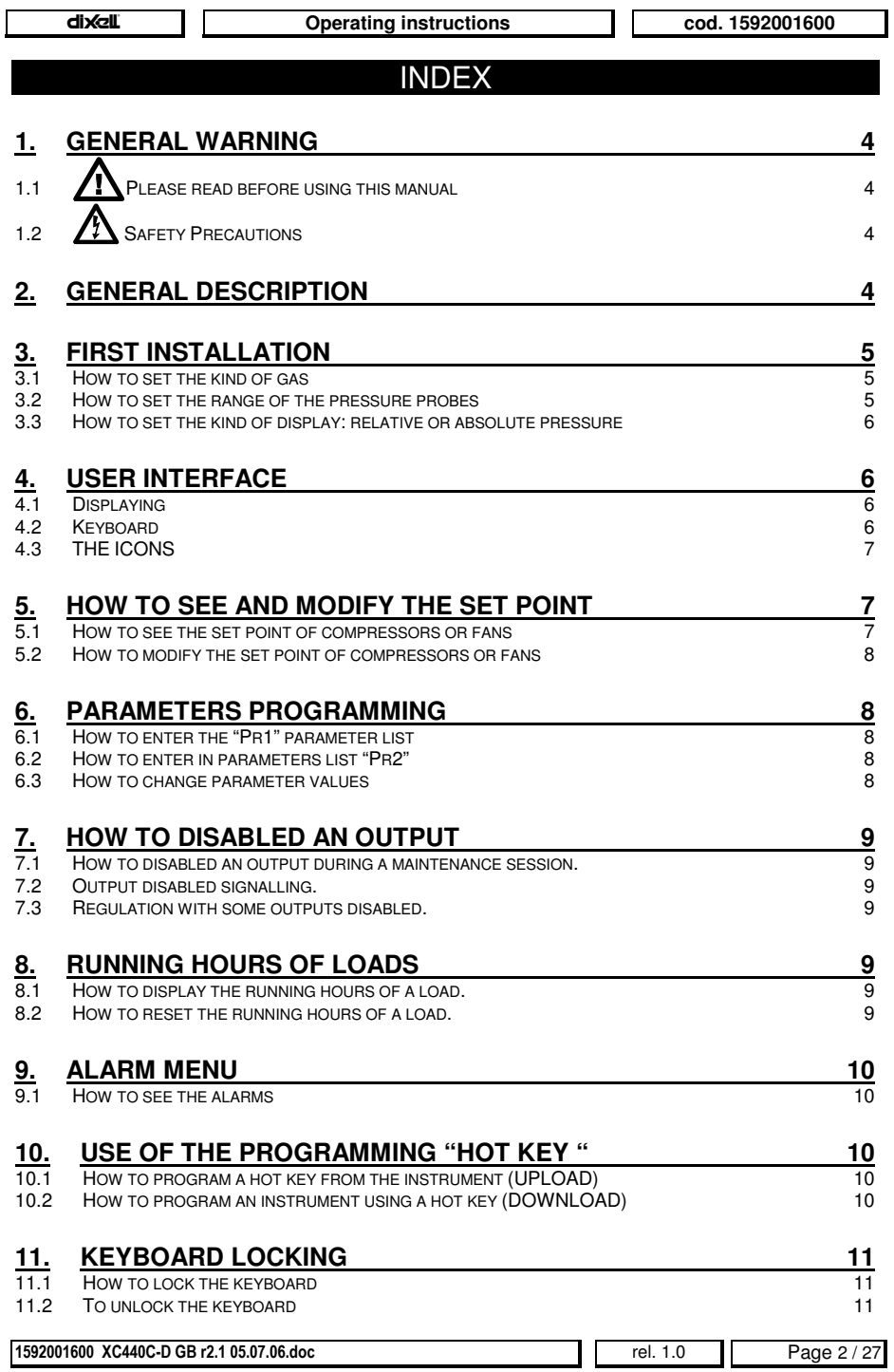

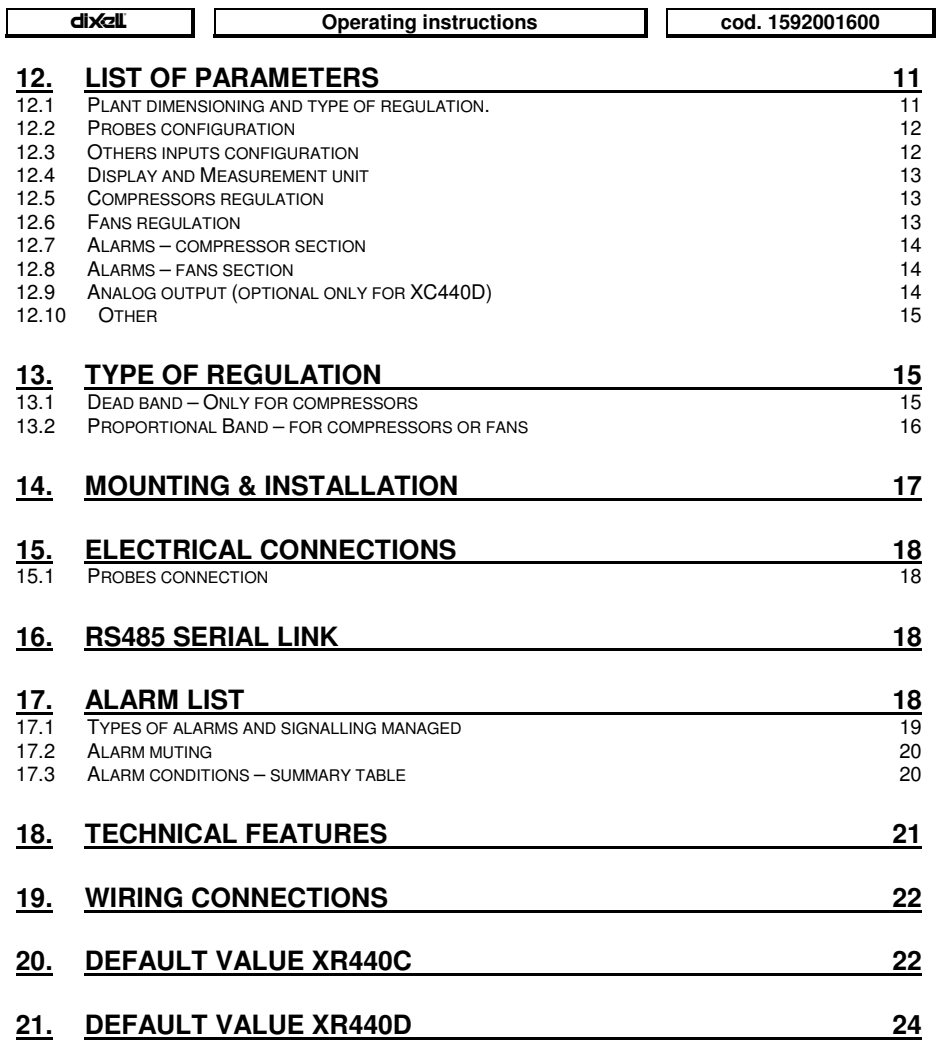

## **1. General warning**

## **1.1 Please read before using this manual**

- This manual is part of the product and should be kept near the instrument for easy and quick reference.
- The instrument shall not be used for purposes different from those described hereunder. It cannot be used as a safety device.
- Check the application limits before proceeding.

## **1.2 Safety Precautions**

- Check the supply voltage is correct before connecting the instrument.
- Do not expose to water or moisture: use the controller only within the operating limits avoiding sudden temperature changes with high atmospheric humidity to prevent formation of condensation
- Warning: disconnect all electrical connections before any kind of maintenance.
- The instrument must not be opened.
- In case of failure or faulty operation send the instrument back to the distributor or to "DIXELL S.p.A." (see address) with a detailed description of the fault.
- Consider the maximum current which can be applied to each relay (see Technical Data).
- Ensure that the wires for probes, loads and the power supply are separated and far enough from each other, without crossing or intertwining.
- Fit the probe where it is not accessible by the end user.
- In case of applications in industrial environments, the use of mains filters (our mod. FT1) in parallel with inductive loads could be useful.

### **2. General description**

The **XC440C - XC440D** are designed to manage compressors or fans in a condensing systems such as a pack.

The compressors can be simple, multistage or with different capacities.

Control is by means of a neutral zone or proportional band and is based on the pressure or temperature sensed in the LP suction (compressors) or HP (condenser) circuits. A special algorithm balances the run hours of the compressors to distribute the work load uniformly. The controllers can convert pressure and display it as temperature.

The front panel offers complete information on the systems status by displaying the suction and condenser pressure (temperatures), the status of the loads, possible alarms or maintenance conditions.

Each load has its own alarm input that is able to stop it when activated.

By means of the HOT KEY the controller can be easy programmed at power on. The controller can be connected to the dixel controlling and monitoring system, thanks to the serial TTL output, using the standard ModBus RTU protocol.

## **3. First installation**

At first installation, it's necessary the following:

- **1. Select the kind of gas.**
- **2. Set the range of the pressure probes.**

In the following paragraph a short cut for the above operations.

Chapters **6 Parameters programming** and **12 List of parameters** will explain in detail these operations.

#### **3.1 How to set the kind of gas**

The controller has memorised the relation between temperature and pressure for some gases.

#### **The pre-set gases is: r404.**

If another gas is used, act as in the following:

- 1. Enter the Programming mode by pressing the **Set** and **DOWN** key for 3s.
- 2. Select the "**Pr2**" parameter. Then enter the password 3 –2 1.
- 3. Select the **FtyP, kind of gas,** parameter.
- 4. Press the "**SET**" key: the value of the parameter will start blinking.
- 5. Use "**UP**" or "**DOWN**" to change the gas amount the following: . Select the gas among the following: **r22=** R22**; r404=**R404A**; 507=**R507**; 134=**134**; r717=** ammonia.
- 6. Press "**SET**" to store the new value and move to the following parameter.

**To exit**: Press **SET + UP** or wait 30s without pressing a key.

**NOTE**: the set value is stored even when the procedure is exited by waiting the time-out to expire.

#### **3.2 How to set the range of the pressure probes**

According to the part number a controller is pre-set to work with the following pressure probes: **XC440C - XC440D – xxxxA**, or **XC440C - XC440D – xxxxE**: PP11: -0.5÷11 bar (-7÷160 PSI) relative pressure; **XC440C - XC440D – xxxxB:** PP30: 0÷30 bar (0÷435PSI) - relative pressure

If the probes you're using have a different range act as in the following:

To set the pressure range of the **Probe** use the parameters:

#### **PA04: Adjustment of read out corresponding to 4mA**

#### **PA20**: **Adjustment of read out corresponding to 20mA**

Practically these parameters has to be set with the start and end scale of the probe range.

#### **WARNING:** set a value correspondent to **absolute pressure**.

**E.I. PP11** relative pressure transducer, range -0.5÷11.0 bar. PA04=0.50; PA20=12.00.

**PP30** relative pressure transducer, range: 0÷30bar. PA04=1.00; PA20=31.00.

#### **How to do:**

- 1. Enter the Programming mode by pressing the **Set** and **DOWN** key for 3s.
- 2. Select the "**Pr2**" parameter. Then enter the password 3 –2 1.
- 3. Select the **PA04, adjustment of read out corresponding to 4mA,** parameter.
- 4. Press the "**SET**" key: the value of the parameter will start blinking.
- 5. Set the lower value of the probe range (lower value +1 if the probe detects relative pressure).
- 6. Push the **SET** key to confirm the value. The **PA20: adjustment of read out corresponding to 20mA** parameter will be displayed.
- 7. Set the higher value of the range (higher value +1 if the probe detects relative pressure).
- 8. Push the **SET** key to confirm the value. Next parameter will be displayed.

Do the same things for the Probe 2, **FA04, FA20** parameters**.**

1592001600 XC440C-D GB r2.1 05

#### **3.3 How to set the kind of display: relative or absolute pressure**

After setting the probe range by means of the PA04, PA20 parameters, it's possible to select if the absolute or relative pressure has to be displayed.

#### **The controller is pre-set for RELATIVE PRESSURE displaying.**

If the **absolute pressure** has to be displayed, act as in the following:

- 9. Enter the Programming mode by pressing the **Set** and **DOWN** key for 3s.
- 10. Select the "**Pr2**" parameter. Then enter the password 3 –2 1.
- 1. Select by pushing the **UP** key the **rELP** parameter.
- 2. Push the **SET** to modify the value.
- 3. Set the **AbS** value and push the **SET** key to confirm it.

**To exit**: Press **SET + UP** or wait 30s without pressing a key.

#### **4. User interface**

**XC440C XC440D**

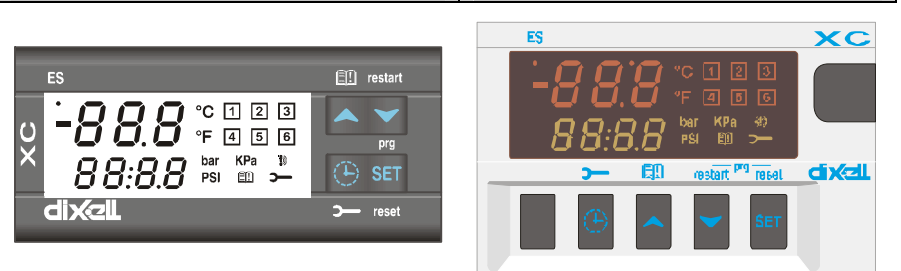

#### **4.1 Displaying**

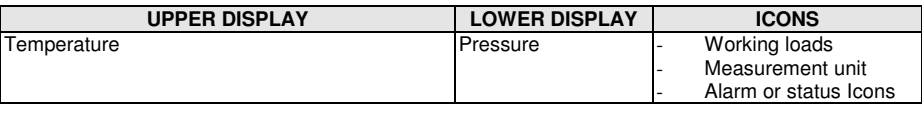

#### **4.2 Keyboard**

**SET** To see or modify the set point. in programming mode it selects a parameter or confirm an operation.

**Alarm menu:** By holding it pressed for **3s,** the current alarm is erased.

- (**UP) To enter the Alarm menu. In programming mode:** it browses the parameter codes or increases the displayed value. **With Hot key inserted:** it starts the Hot key programming procedure.
- (**DOWN**) **In programming mode:** it browses the parameter codes or decreases the displayed value.

**Manual restart of loads:** By holding it pressed for **3s,** it switches on again loads previous locked by a safety digital input alarm.

**CLOCK** To display the loads running hours.

By holding it pressed for 3s the **Maintaining menu** is entered.

#### **KEY COMBINATIONS**

- **<sup>+</sup>** To lock and unlock the keyboard.
- **SET <sup>+</sup>** To enter the programming mode.
- **SET <sup>+</sup>** To exit the programming mode.

#### **4.3 THE ICONS**

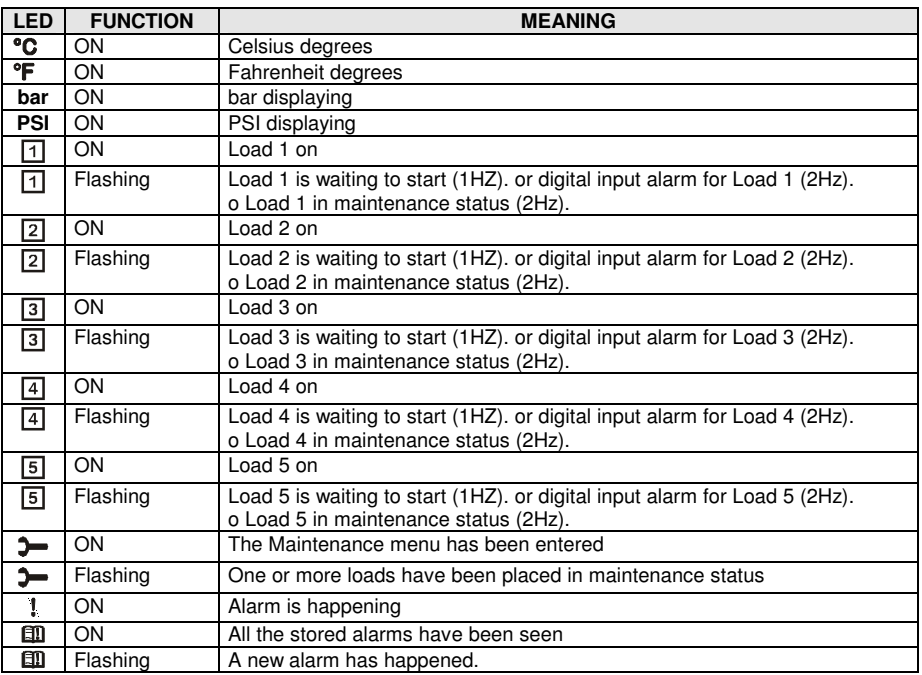

## **5. How to see and modify the set point**

#### **5.1 How to see the set point of compressors or fans**

If the controller can manage compressors or fans, the set point are displayed in sequence, otherwise only the set point of the enabled section will be displayed.

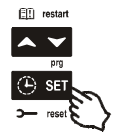

- 1) Push and release the **SET** key;
- 2) The Lower display will show the **"SEtC"** label for compressor/ **"SEtF"** label for fans, will the Upper display will show its value.

**To exit:** push the **SET key** or wait for 30 without pressing any keys.

#### **5.2 How to modify the set point of compressors or fans**

**WARNING: before setting the target set points for the first time, check and, if necessary, modify the type of freon (par. FtyP) and the default unit of measurement (par. dEU) for compressors and fans**

#### **PROCEDURE**

- **1. Set the kind of freon by means of the FtyP parameter (see 3.1** How to set the kind of gas**)**
- **2. Set the measurement unit (dEU par.).**
- **3. Check and if necessary modify the set point limits (LSE and HSE par.).**

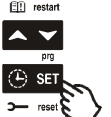

- 1. Push the **SET** key for more than 2 seconds;
- 2. The Lower display will show the **"SEtC"** label for compressor/**"SEtF"** label for fans, will the Upper display will show its value flashing.
- 3. To change the Set value push the  $\sim$  or  $\sim$  within 30s.
- 4. To memorise the new value and pass to the normal display push the **SET** key.

**To exit:** push the **SET key** or wait for 30 without pressing any keys.

## **6. Parameters programming**

#### **6.1 How to enter the "Pr1" parameter list**

- To enter the "Pr1" parameter list, user accessible, operate as follows:
- 1. Hold pressed the **SET** and **DOWN** key for 3s.
- 2. The controller displays the name of the parameter in the Lower display, its value on the Upper display.
- 3. Press the "**SET**" key: the value of the parameter will start blinking.
- 4. Use "**UP**" or "**DOWN**" to change the value.
- 5. Press "**SET**" to store the new value and move to the following parameter.

#### **To exit**: Press **SET + UP** or wait 30s without pressing a key.

**NOTE**: the set value is stored even when the procedure is exited by waiting the time-out to expire.

#### **6.2 How to enter in parameters list "Pr2"**

The "Pr2" parameter list is protected by a security code (Password).

**SECURITY CODE is 321**

To access parameters in "**Pr2**":

- 1. Enter the "Pr1" level.
- 2. Select "Pr2" parameter and press the "**SET**" key.
- 3. The flashing value "0 --" is displayed.
- 4. Use  $\sim$  or  $\sim$  to input the security code and confirm the figure by pressing "**SET**" key.
- 5. Repeat operations 2 and 3 for the other digits.

**NOTE**: each parameter in "Pr2" can be removed or put into "Pr1" (user level) by pressing **"SET"** + . When a parameter is present also in "Pr1" decimal point of the lower display is on.

#### **6.3 How to change parameter values**

- 1. Enter the Programming mode.
- 2. Select the required parameter with  $\sim$  or  $\sim$ .
- 3. Press the "**SET**" key the value start blinking.

1592001600 XC440C-D GB r2.1 05

- 4. Use  $\sim$  or  $\sim$  to change its value.
- 5. Press "**SET**" to store the new value and move to the following parameter.

**To exit**: Press **SET + UP** or wait 15s without pressing a key.

**NOTE**: the new programming is stored even when the procedure is exited by waiting the time-out.

## **7. How to disabled an output**

To disabled an output during a maintenance session means to exclude the output from the regulation.

#### **7.1 How to disabled an output during a maintenance session.**

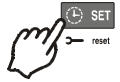

- 1. Push the **CLOCK** key for 3s.
- 2. The LED's of the first output is switched on, the Lower display shows the "**StA**" label, while the Upper display shows the "**On**" label

if the first output is enabled, or the **"oFF"** label if the output is disabled for a maintenance section.

With compressor with more steps all the LED's linked to the compressor and the valves are switched on..

- 3. Select the output by pressing the **UP** or **DOWN** key.
- 4. **To modify the status of the output**: push the **SET** key, the status of the output starts flashing, then push the UP or DOWN to pass from "**On**" to "**OFF**" and viceversa.
- 5. Push the **SET** key to confirm the status and pass to the next output..

**To exit:** push the **CLOCK** key or wait 30 sec

#### **7.2 Output disabled signalling.**

If an output is disabled its led blinks (2 Hz)

#### **7.3 Regulation with some outputs disabled.**

If some outputs are disabled they don't take part to the regulation, so the regulation goes on with the other outputs.

## **8. Running hours of loads**

#### **8.1 How to display the running hours of a load.**

The controller memorises the running hours of each load.

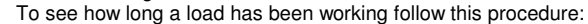

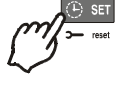

- 1. Press and release the "CLOCK" key.
- 2. The led of the first output is switched on, the **Upper Display** shows the **"HUr"** label, while the **Lower Display** shows the shows the running hours of the first output.
- 3. To see the running hours of the following load press the UP key .

**To exit:** push the **CLOCK** key or wait 30 sec

#### **8.2 How to reset the running hours of a load.**

- 1. Display the running hour according to the above procedure.
- 2. Select the load by pressing the UP key.
- 3. Push the **SET** key (immediately on the lower display the **rSt** label is displayed).
- 4. Hold pushed the key for some seconds till the **"rSt"** label starts flashing and the Lower display shows zero.

1592001600 XC440C-D GB r2.1 05

rel. 1.0 Page 9 / 27

**To exit:** push the **CLOCK** key or wait 30 sec

**NOTE:** if the **SET** key is released within 2s, the controller reverts to display the running hours of the selected loads..

## **9. Alarm Menu**

The controller memorises the last 20 alarms happened, together with their duration.. To see the alarm codes see par. **par. 17 Alarm list**

#### **9.1 How to see the alarms**

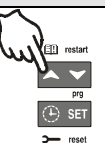

- 1. Push the **A** key.
- 2. The last alarm happened is showed on the Upper display, while the lower display shows its number.
- 3. Push again the  $\blacktriangle$  key and the other alarm are displayed starting from the most recent.
- 4. To see the alarm **duration** and push the **SET** key.
- 5. By pushing again the **or SET** key the next alarm is displayed.

#### **Alarms erasing.**

- 1. Enter the Alarm Menu.
- 2. To erase the displayed alarm push the "**SET**" key till the "rSt" label will be displayed in the Lower Display,

**NOTE** the running alarms cannot be erased..

3. To erase the whole Alarm Menu, hold pressed the "**SET**" key for 10s.

## **10. Use of the programming "HOT KEY "**

#### **10.1 How to program a hot key from the instrument (UPLOAD)**

- 1. Program one controller with the front keypad.
- 2. When the controller is ON, insert the "**Hot key**" and push key; the **"uPL"** message appears followed a by flashing **"End"**
- 3. Push "**SET"** key and the **End** will stop flashing.
- 4. Turn OFF the instrument remove the **"Hot Key",** then turn it ON again.

**NOTE:** the "**Err**" message is displayed for failed programming. In this case push again  $\sim$  key if you want to restart the upload again or remove the "**Hot key**" to abort the operation.

#### **10.2 How to program an instrument using a hot key (DOWNLOAD)**

- 1. Turn OFF the instrument.
- 2. Insert a **programmed "Hot Key" into the 5 PIN receptacle** and then turn the Controller ON.
- 3. Automatically the parameter list of the **"Hot Key"** is downloaded into the Controller memory, the "**doL**" message is blinking followed a by flashing **"End".**
- 4. After 10 seconds the instrument will restart working with the new parameters.
- 5. Remove the **"Hot Key".**.

**NOTE** the message "**Err**" is displayed for failed programming. In this case turn the unit off and then on if you want to restart the download again or remove the "**Hot key**" to abort the operation. The unit can UPLOAD or DOWNLOAD the parameter list from its own E2 internal memory to the **"Hot Key"** and vice-versa.

## **11. Keyboard locking**

#### **11.1 How to lock the keyboard**

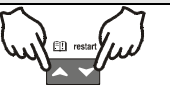

- 1. Keep the  $\sim$  and  $\sim$  keys pressed together for more than 3 s the  $\sim$  and  $\sim$ keys.
- 2. The "POF" message will be displayed and the keyboard is locked. At this point it is only possible to view the set point or enter the HACCP menu.

#### **11.2 To unlock the keyboard**

Keep the  $\sim$  and  $\sim$  keys pressed together for more than 3s till the "**POn**" flashing message appears.

## **12. List of parameters**

#### **12.1 Plant dimensioning and type of regulation.**

**oA1, oA2, oA3, oA4** *oA5 only for XC440D* **Outputs 1- 4(5) configuration**: by means of these parameters the plant can be dimensioned according to the number and type of compressors or fans and the number of steps for each one.

Each relay according to the configuration of the oA(i) parameter can work as:

- **Compressor**:  $oAi = cPr$ .
- Step:  $oAi = StP$
- **Fan:** oAi = FAn
- **Alarm:** oAi = ALr
- **Not used:** oAi = nu

**NOTE:** also the "Lin" value is present. This value **must not** be used..

According to the oA1÷oA5 configuration, 2 kinds of plant can be defined:

- **Rack with compressors only:** all the oAi different from FAn
- **Rack with fans only:** all the oAi different from CPr of StP

#### **WARNING: It's not allowed to configure a plant with both compressors and fans**.

#### **COMPRESSORS CONFIGURATION**

With **step compressors** the output of compressor has to be set before the output of the step.

**ES. C**ompressor with 3 steps: **oA1 = cPr, oA2= StP, oA2 = StP, (oA5 = nu).**

#### *If an oAi set as step without any previous oAi set as cPr the configuration alarm "CStP" will be activated.*

If compressor with different capacities are used **(CtyP=dPo)**, all the oAi must to be configured as **cPr** (compressor) otherwise the *configuration alarm "CStP" will be activated.*

#### **RACK WITH FANS ONLY**

If the controller is used for fans, all the oAi must be set as FAn or "nu" not used

**CtyP**: **Compressor type**: it selects if the compressors have the same power (homogeneous) or not.

**dPo** = **compressor with different capacities**: in this case the regulation is neutral zone.

**StP** = **homogeneous**: the regulation can be neutral zone or proportional band.

**Scr = don't set it**

- **StP** valve outputs polarity: polarity of the outputs for capacity valves. It determines the state of the relays associated with the capacity valves (only for homogeneous and stepped-capacity compressors): **oP**=valve enabled with open contact; **cL**= valve enabled with closed contact.
- **PC1 ..PC4,** *PC5 only for XC440D* **Power of compressor 1...5**: for setting the power of single compressors. Available only if CtyP=dPo. The power is identified by a value (range  $1\div 255$ ) proportional to the capacity of single compressor.

**E.I.** 3 compressors with following capacity: 10, 20, 40 HP. The parameters have to be set in these way: PC1=10, PC2=20, PC3=40.

- **FtyP Freon Type**: set the kind of freon used in the plant: **r22** = R22; **r404**= R404A ; **507**= R507; **134**=134; **r717**=r717 (ammonia),
- **rty**: **Type of regulation (see par. 13 Type of regulation)**  $**Pb** = proportional band.$

**CH Type of action: CL =** cooling (direct action); **Ht =** heating (inverse action). **with dead band regulation:**

- if pressure/temperature is lower than regulation band, resources are activated.

- if pressure/temperature is bigger than regulation band, resources are deactivated.

#### **with proportional band regulation:**

- if pressure/temperature decreases crossing various bands, the resources are activated - if pressure/temperature increases crossing various bands, the resources are deactivated
- **Sty Compressor rotation: YES** = rotation: this algorithm distributes the working time between the various loads to ensure even run times. **no** = fixed sequence: the compressors are enabled and disabled in fixed sequence: first, second etc.
- **rot Fans rotation: YES** = rotation: this algorithm distributes the working time between the various loads to ensure even run times. **no** = fixed sequence: the compressors are enabled and disabled in fixed sequence: first, second etc.

#### **12.2 Probes configuration**

*12.2.1 Probe configuration*

**Pbc Probe 1 setting. Cur =** 4 ÷ 20 mA probe; **ntc =** NTC probe, **Ptc =** NTC probe.

**PA04 Adjustment of read out for the Probe 1** (used only if Pbc=Cur). corresponding to **4mA** input signal, given by the suction probe  $(0 \div 31$  bar or 0 $\div 450$  PSI or 0 $\div 3100$ KPA)

**Warning:** set a value correspondent to absolute pressure. If the transducer measures relative pressure increase the range of 1 bar.

#### See also par. **3.2 How to set the range of the pressure probes**

**E.I. PP11** relative pressure transducer, range -0.5÷12.0 bar. PA04=0.5 (-0.5+1); PA20=12.0  $(11+1)$ .

**PP30** relative pressure transducer, range: 0÷30bar. PA04=1; PA20=31.

- **PA20 Adjustment of read out for the Probe 1** corresponding to **20mA** input signal, given by the suction probe (0 ÷ 31.0 bar or 0÷450 PSI or 0÷3100KPA)) **SEE THE WARNING FOR PA04**.
- **CAL Probe 1 calibration** (-12.0÷12.0 bar; -12.0÷12.0°C or -20÷20 PSI/°F)

#### **12.3 Others inputs configuration**

- **i1c Configurable digital input polarity** (terminals 10-11 for XC440C and terminals 1-2 for XC440D)**: oP:** the digital input is activated by opening the contact; **CL:** the digital input is activated by closing the contact.
- **i1F Configurable digital input polarity functions** (terminals 10-11 for XC440C and terminals 1-2 for XC440D): **ES = E**nergy saving; **oFF** = instrument shut down; **LLi =** liquid level alarm
- **did Configurable digital input delay: (**enabled only if i1F=LL) 0÷255min
- **ALIP** Alarm input for compressors and fans polarity: **oP**: the digital input is activated by opening the contact; **CL:** the digital input is activated by closing the contact.

#### **ALMr Manual reset of alarms for compressors and fans.**

**no**= automatic recover of alarm: regulation restart when the correspondent digital input is disabled; **yES =** manual recover for the alarms of compressors and fans

See also par**. 17.1.2** EA1÷EA5: Compressors or fans safeties alarm.

#### **12.4 Display and Measurement unit**

**dEU**: **Default measurement unit for displaying (bar**=bar; **°C**=°C, **PSI**=PSI; **°F**=°F)

**NOTE1:** The **dEU** parameter sets the measurement unit also for the **set point** and the following parameters: **CAL, FCAL, Pbd, ESC, LSE, HSE, Pb, ESF, LSF, HSF, LAL, HA, LAF, HAF.**.

**NOTE2:** The controller automatically converts values of set point and following parameters **CAL, FCAL**, **Pbd, ESC, LSE, HSE, Pb, ESF, LSF, HSF, LAL, HA, LAF, HAF** in the measurement unit set in dEU parameter. In any case after modifying this parameter it's better check and modify if necessary the set point and the above parameters.

- **rES Resolution for °C and bar** (**in =** integer; **dE =** decimal point)
- **dSP2 Default visualisation of lower display: nu=** not used; **P1=** probe one; **P2=** probe two; **SET1**; **SET2**
- **dEU2 Lower display probe format: PrS=** Pressure; **tPr=** temperature
- **rELP Pressure displaying**: **AbS** = absolute pressure; **rEL** = relative pressure.

**NOTE:** In this case the pressure displayed, the set point and the following parameters LSE HSE, LSF and HSF are automatically decreased by 1.0 bar or 14 PSI

#### **12.5 Compressors regulation**

- **Pdb**: **Proportional band or neutral zone width** (0.10÷5.00bar/0.5÷30°C or 1÷80PSI/1÷50°F) The band (or zone) is symmetrical compared to the target set point, with extremes: set+Pbd/2 ... set-Pbd/2. The measurement unit depends on the dEU par.
- **ESC Energy saving value for compressors:** (-20÷20bar; -50÷50°C) this value is add to the compressor set point.
- **Onon Minimum time between 2 following switching ON of the same compressor** (0÷255 min).
- **oFon Minimum time between the switching off of a compressor and the following switching on**. (0÷255min). *Note: usually onon is greater than oFon.*
- **Don Time delay between the insertion of two different compressors** (0÷99.5min; res. 10s).
- **doF Time delay between switching off of two different compressors** (0÷99.5 min; res. 10s)
- **donF Minimum time a stage stays switched ON** (0÷99.5 min; res. 10s)
- **Maon Maximum time for compressor ON**
- **FdLy "don" delay enabled also for the first call.** If enabled, the triggering of the step is delayed for a "don" value, respect to the call. (**no** = "don" not enabled; **yES**="don" enabled)
- **FdLF** "**doF" delay enabled also for the first switching off**. It enables the "doF" delay between the request of a release and the actual switching off. (**no** = "doF" not enabled; **yES**="doF" enabled)
- **Odo Regulation delay on start-up:** (0÷255s) on switching ON the instrument starts working after the time delay imposed in this parameter.
- **LSE Minimum set point**: The measurement unit depends on dEU parameter. It sets the minimum value that can be used for the set point, to prevent the end user from setting incorrect values.
- **HSE Maximum set point**: The measurement unit depends on dEU parameter. It sets the maximum acceptable value for set point.

#### **12.6 Fans regulation**

**Pb Proportional band zone width** (00.10÷5.00bar/0.5÷30°C or 1÷80PSI/1÷50°F). **Set the dEU par. and the target set point for fans before setting this parameter.** The band is symmetrical compared to the target set point, with extremes: set+Pb/2 ... set-Pb/2. The measurement unit depends on the dEU par.

- **ESF Energy saving value for fans:** (-20÷20bar; -50÷50°C) this value is add to the fans set point.
- **Fon Time delay between the insertion of two different fans** (0÷255sec).
- **FoF** T**ime delay between switching off of two different compressors** (0÷255 sec)
- **LSF Minimum set point for fans**: The measurement unit depends on dEU parameter. It sets the minimum value that can be used for the set point, to prevent the end user from setting incorrect values.
- **HSF Maximum set point for fans**: The measurement unit depends on dEU parameter. It sets the maximum acceptable value for set point.

#### **12.7 Alarms – compressor section**

- **PAo Alarm probe exclusion at power on.** it is the period starting from instrument switch on, before an alarm probe is signalled. (0÷255 min). During this time if the pressure is out of range all the compressor are switched on.
- **LAL Low pressure (temperature) alarm – compressor section**: The measurement unit depends on dEU parameter. It's always subtracted to the set point. When the value **SET-LAL** is reached the A03C alarm is enabled, (possibly after the **tAo** delay time).
- **HAL High pressure (temperature) alarm– compressor section**: The measurement unit depends on dEU parameter. It's always added to the set point. When the value SET+HAL is reached the A04C alarm is enabled, (possibly after the **tAo** delay time).
- **tAo Low and High pressure (temperature) alarms delay– compressor section**: (0÷255 min) time interval between the detection of a pressure (temperature) alarm condition and alarm signalling.
- **Ser Service request:** (1÷9990 hours, res. 10h) number of running hours after that the "A14" maintenance call is generated.
- **SPr number of steps engaged with faulty probe**. (0÷#compr).
- **PoPr capacity engaged with faulty probe** (0÷100%) It's used only if CtyP=dPo.

#### **12.8 Alarms – fans section**

- **LAF Low pressure alarm – fans section**: The measurement unit depends on the dEU parameter. It's always referred to fan set point When the value SETF-LAF is reached the LA2 alarm is enabled, (possibly after the **AFd** delay time).
- **HAF High pressure alarm – fans section**: The measurement unit depends on the dEU parameter. It's always referred to the set point. When the value SETF+HAF is reached the HA2 alarm is enabled, (possibly after the **AFd** delay time).
- **AFd Low and High pressure alarms delay – fans section**: (0÷255 min) time interval between the detection of a pressure alarm condition in the fans section and alarm signalling.
- **FPr Number of fans engaged with faulty probe**. (0÷#fans).

#### **12.9 Analog output (optional only for XC440D)**

- **LAO Start of scale for analog output:** it's temperature (pressure) detected by the probe which is associated the 4mA value:  $(0.0\div 51.0$ bar;  $-50.0\div 150.0$  °C)
- **UAO End of scale for analog output:** it's temperature (pressure) detected by the probe which is associated the 20mA value: (0.0÷51.0bar; -50.0÷150.0°C)
- **AOM Minimum value for analog output (**4 ÷ 20mA)
- **SAO Percentage of analog output in case of probe failure**: (0 ÷ 100%)

#### **12.10 Other**

- **tbA Alarm relay silencing:** by pushing one of the keypad buttons. **no**= alarm relay stays on; **yES**= alarm relay is switched off by pushing any keys.
- **OAP** Alarm relay output polarity: cL=closed when activated; **oP**= opened when activated oFF Switching ON/OFF enabling from keyboard: (no = disabled: vES = enabled) it n
- **oFF Switching ON/OFF enabling from keyboard:** (**no** = disabled; **yES** = enabled) It permits the switching ON/OFF of the instrument by pressing the SET key for more than 4s.
- **Ad1 Compressors address** (1 –247) It is used in monitoring system.
- **Ad2 Fans address** (1 –247) It is used in monitoring system.
- **rEL Software release** for internal use.
- **Ptb Parameter table code:** readable only.<br>**Pr2 Access to security code protected m**
- **Pr2 Access to security code protected menu**

## **13. Type of regulation**

#### **13.1 Dead band – Only for compressors**

This kind of regulation is available only for compressors. The neutral zone (Pbd) is symmetrical compared to the target set point, with extremes: set+Pbd/2 ... set-Pbd/2. If the pressure (temperature) is inside this zone the controller maintains the same number of loads switched on and off, without changing anything.

When the pressure (temperature) go out from the zone, regulation starts. If the pressure is greater than SET+Pbd/2, the loads are switching on with timing given by parameters: don and doF.

A load is turned on only if the his safety times **onon, oFon, donF** are over.

Regulation stops when the pressure (temperature) come back into the neutral zone.

In the following a simplify exemplum that explains the regulation in neutral zone for compressor homogeneous with 1 step for each compressors. The safety times onon, oFon and donF are not considered. In the real regulation the a load is entered or turned off only if these times are over.

**Ex**. **Dead band control, compressors with same capacities, 1 step for each compressor. In this example:**

> **oA1 = cPr; oA2 = cPr; oA3 = cPr; oA4 =nu;** number of compressors **CtyP = SPo** homogeneous compressors; **rty = db** dead band regulation **Sty = yES** rotation **FdLy = no** "don" delay not enabled at first calling after an equilibrium condition. **dLF = no** "doF" delay not enabled at first calling after an equilibrium condition.

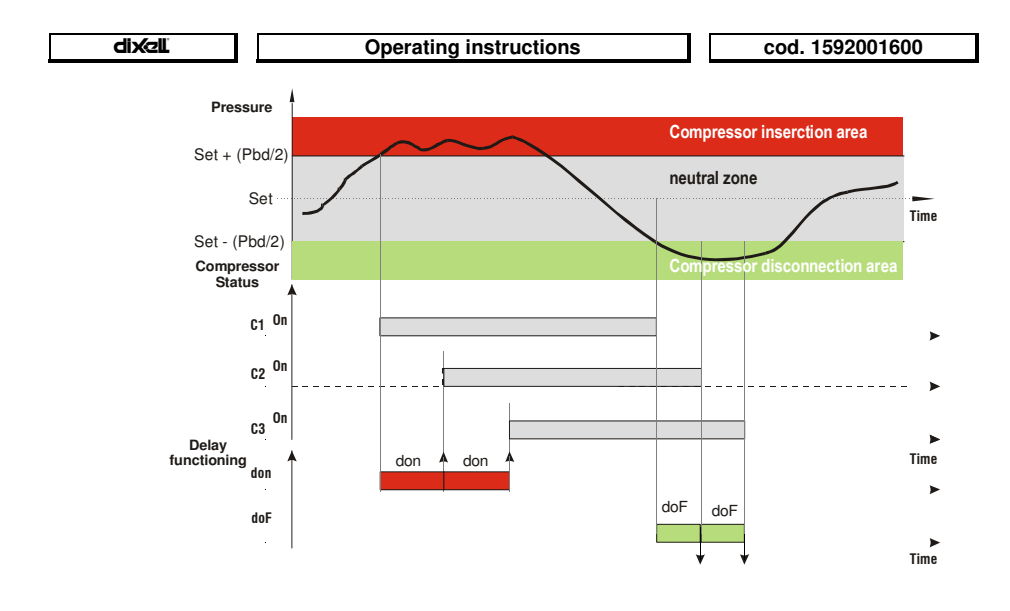

#### **13.2 Proportional Band – for compressors or fans**

The regulation band (Pbd) is divided into as many parts as there are stages according to the following formula:

#### **# step = oAi = CPr or StP (number of compressors or steps).**

The numbers of stages switched ON is proportional to the value of the input signal: when this distances itself from the target set point and enters the various bands, the compressors are switched ON, to be then turned OFF when the signal brings near the set point.

In this way if the pressure is greater than regulation band, all the compressors are on, if the pressure (temperature) is lower than the regulation band all the compressors are off. Naturally also for this regulations all the delays (don and doF) safety times (onon, oFon and donF) are valid.

#### **Regulation according to the running hours**

The algorithm switch on and off the loads according to the running hours of each load. In this way the running hours are balanced.

#### **Example**

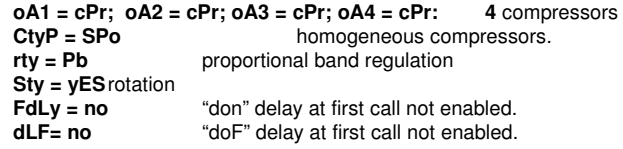

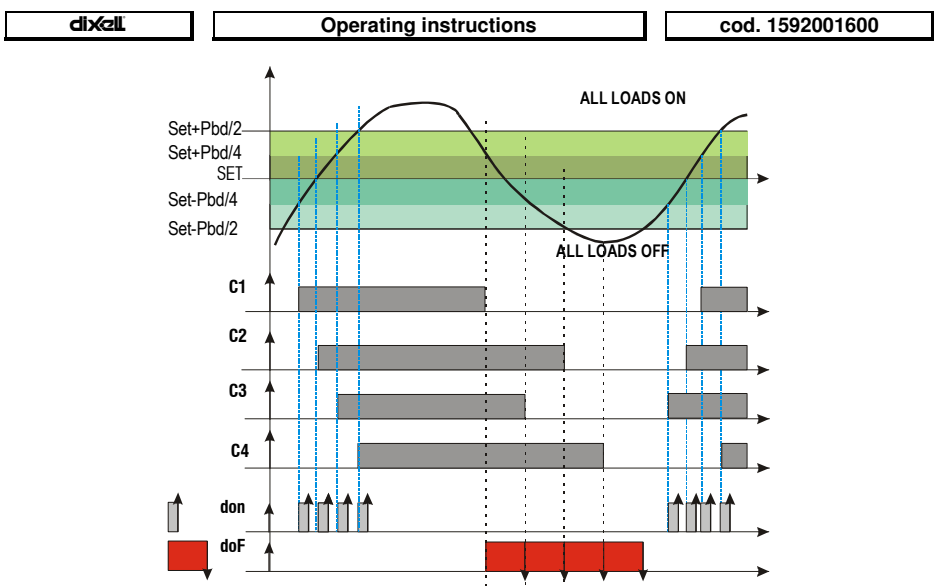

This draw highlights the doF time: the loads are in fact turned off only when the doF time is over.

## **14. Mounting & installation**

The instruments are suitable only for internal use. Instruments shall be mounted on panel, in a 29x71 mm hole, and fixed using the special brackets supplied.

To obtain an IP65 protection grade use the front panel rubber gasket (mod. RG-C) as shown in figure. The ambient operating temperature range is between 0÷60°C.

Avoid locations subject to heavy vibration, corrosive gases or excessive dirt. The same applies to the probes. Ensure ventilation around the instrument.

The **XC440D** shall be mounted on an omega DIN rail.The temperature range allowed for correct operation is 0÷60 °C. Avoid places subject to strong vibrations, corrosive gases, excessive dirt or humidity. The same

recommendations apply to probes. Let air circulate by the cooling holes.

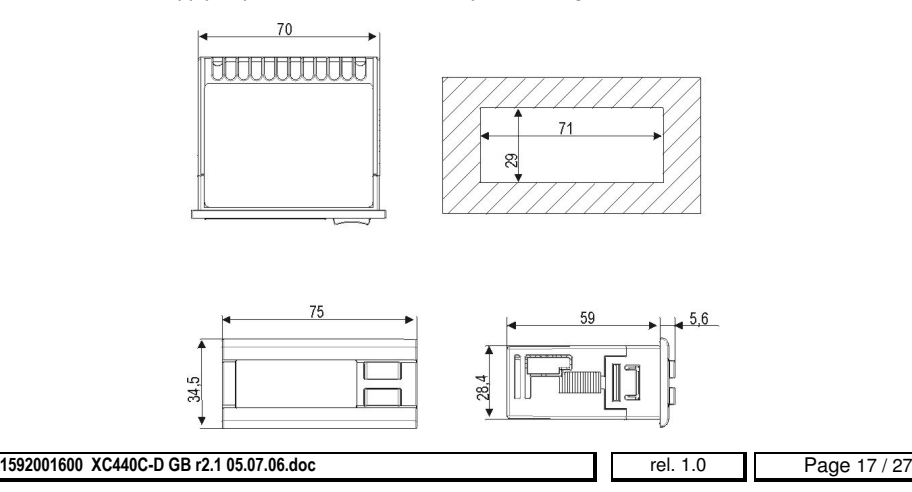

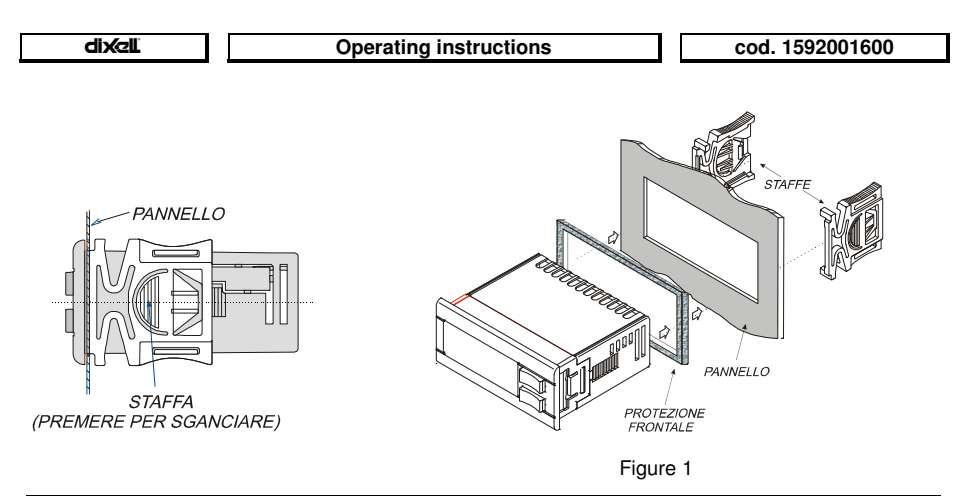

## **15. Electrical connections**

The controller is provided with screw terminal blocks for wires having section not bigger than 2.5  $mm<sup>2</sup>$ :

#### **Check power supply data before connection wires.**

#### **Keep the probe and the digital input wires separate from the power cable.**

Do not exceed the maximum rating current for each relay, check technical data and if the load is bigger, use filtered contactors.

Before connecting cables make sure the power supply complies with the instrument's requirements. Separate the input connection cables from the power supply cables, from the outputs and the power connections. **Do not exceed the maximum current allowed on each relay**, in case of heavier loads use a suitable external relay.

#### **15.1 Probes connection**

**Pressure probe (4 - 20 mA)**: respect the polarity. If using terminal ends be sure there are no bear parts which could cause short circuiting or introduce noise disturbance at high frequencies. To minimise the induced disturbances use shielded cables with the shield connected to earth.

**Temperature probe:** it is recommended to place the temperature probe away from direct air streams to correctly measure the temperature.

## **16. RS485 serial link**

All models can be integrated into the monitoring and alarm system XJ500 using the TTL serial port. They use the standard ModBus RTU protocol, so they can be fitted in a system integrator using this protocol.

#### **The controller has 2 serial addresses first one Ad1 for compressor section, second one Ad2 for fan section.**

**XJ500:** Use Ad1 parameter for Compressor, and Ad2 for fans.

If the Ad2 parameters have the same value of Ad1, the status of the fans is not monitored.

**X-WEB300/3000:** the values of the 2 addresses Ad1 and Ad2 ca be the same.

## **17. Alarm list**

Usually alarm conditions are signalled by means of:

- 1. Activation of alarm output relay<br>2. Buzzer activation
- **Buzzer activation**

1592001600 XC440C-D GB r2.1 05

- 3. Message on proper display
- 4. Log of alarm: code and duration.

The table at paragraph 17.3

#### **17.1 Types of alarms and signalling managed**

#### *17.1.1 A12: Configuration alarm*

The following configuration parameters are checked after each modification.:

**OA1** ÷ **OA5** Outputs 1- 5 configuration **CtyP** Compressor type

When these parameters are set in wrong way an alarm message is generated:

the label A12 is shown on the upper display, while the lower display signals what wrong setting has created the error:

The following table contains the displayed messages:

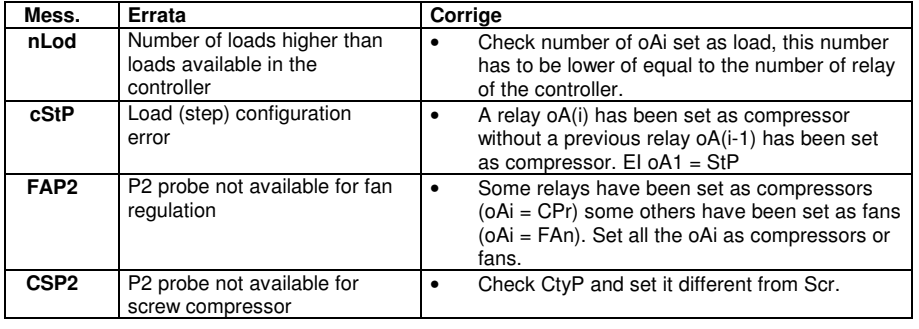

*17.1.2 EA1÷EA5: Compressors or fans safeties alarm.*

#### **Terminals**

#### **WARNING: THESE TERMINALS REQUIRE A FREE OF VOLTAGE CONNECTION.**

The terminals really used depends on the number of loads. The protections regarding the compressors and fans are connected to these inputs. If one of these protections is enabling (E.I. for lack of oil or overheating, etc,) the corresponding load is turn off.

#### **Parameters**

**ALIP:** It establishes if the input is activated by closing (ALIP = cL) or by opening (ALIP =  $\circ$ P) the terminals.

#### **Actions**

Every time one input is activated the corresponding output is turned off.

#### **Recovery**

Recovery depends on **ALMr** parameter:

With **ALMr** = **no** The instrument restart the standard operating mode when the input is disabled. With **ALMr** = **yES** manual recover for the alarms of compressors and fans. Push the **DOWN** key for 3s.

#### *17.1.3 P1: probe failure alarm*

It is generated by failure in the probe P1.

#### **Parameters**

1592001600 XC440C-D GB r2.1 05

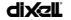

#### **Operating instructions cod. 1592001600**

According to the configuration of the controller one of the following parameters is used: **SPr**: **number of steps engaged with faulty probe**. (0÷# oAi = cPr or StP). **PoPr**: **capacity engaged with faulty probe** (0÷255) It's used only if CtyP=dPo. **FPr**: **Number of fans engaged with faulty probe**. (0÷# oAi = FAn)

#### **Recovery**

Automatic as soon as probe restarts working.

#### *17.1.4 HA, LA, HA2, LA2High and low pressure (temperature) alarms*

This alarm signals that the pressure (temperature) is out of limits established by parameters LAL and HAL for compressors and LAF –HAF for fans.

The **tAo** and **AFd** parameters set the delay between alarm condition and alarm signalling.

#### **Action**

The alarm is signalled with standard action. The outputs are unchanged.

#### **17.2 Alarm muting**

Press any buttons to silence the buzzer during an alarm condition. Hold pressed for more than 3 seconds switch off the alarm relay during an alarm condition

#### **17.3 Alarm conditions – summary table**

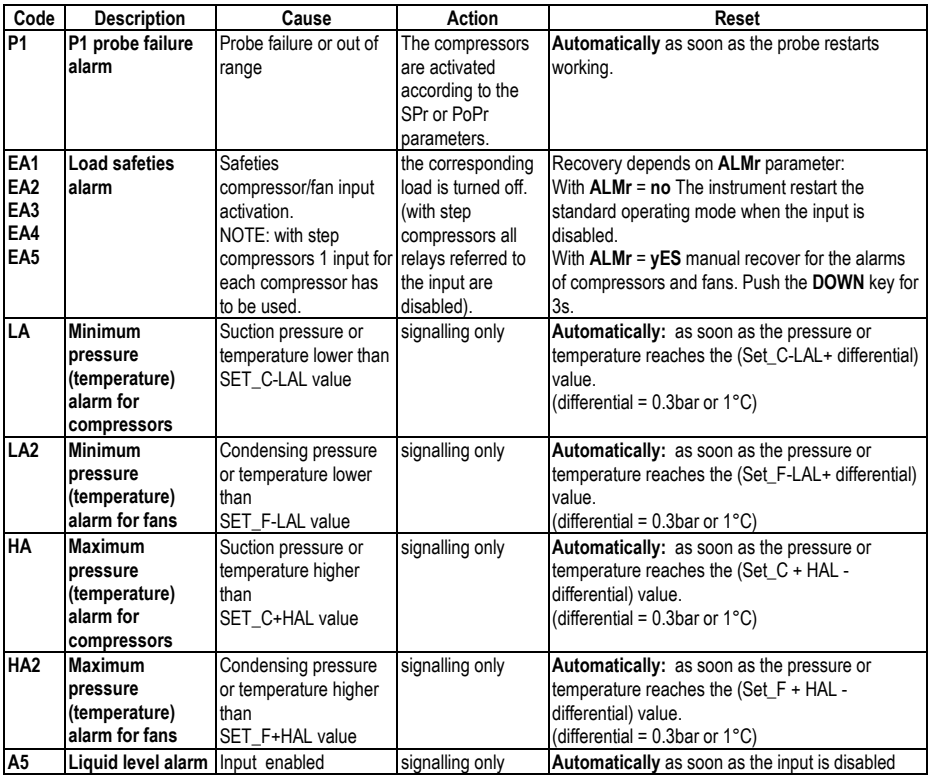

#### **Operating instructions cod. 1592001600**

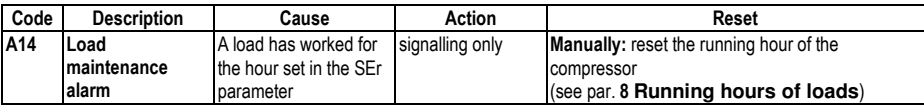

## **18. Technical features**

**Housing:** Self extinguishing ABS. **Case: XC440C** Front panel 32x74 mm, depth 60mm; **XC440D** DIN modules 70x85 mm; depth 61mm **Mounting : XC440C** panel mounting in a 29x71 mm panel cut-out **XC440D** DIN RAIL mounted in a omega (3) din rail **Frontal protection:** IP65 with frontal gasket mod RG-C model. **Connections:** screw terminal block, **Power supply: XC440C** 12Vac/dc  $\pm$  10%, 24Vac/dc  $\pm$  10%, 50-60Hz. **XC440D** 110Vac ± 10%, 230Vac ±10%, 50-60Hz **Power absorption:** 5VA max. **Display:** 3 digits red led and 4 digit orange led. **Inputs:** 1 NTC probe, or 1 PTC probe or 1 4÷20mA transducer. **Digital inputs**: **XC440C** 5 free voltage; **XC440D** 6 free voltage; **Relay outputs:** 5 relay SPST 8(3)A, 250Vac **Serial output :** TTL standard **Communication protocol:** ModBus – RTU **Data storing:** on the non-volatile memory (EEPROM). **Kind of action:** 1B; **Pollution grade:** normal; **Software class:** A. **Operating temperature:** 0÷60 °C.; **Storage temperature:** -25÷60 °C. **Relative humidity:** 20÷85% (no condensing) **Measuring range: NTC probe:** -40÷110°C. **Resolution:** 0,1 °C or 1°C; **Accuracy (ambient temp. 25°C)**: ±0,7 °C ±1 digit

## **19. Wiring connections**

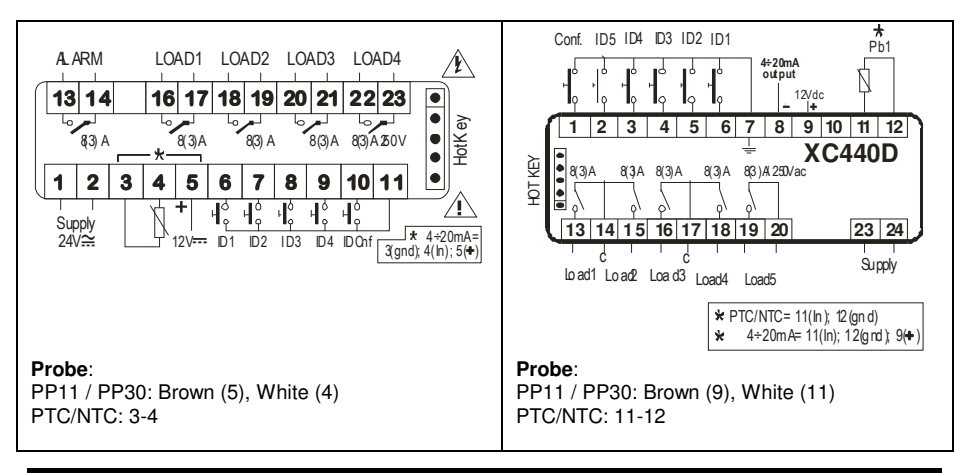

## **20. Default value XR440C**

#### **Fans parameters**

**Compressor parameters**

#### **Commons parameters**

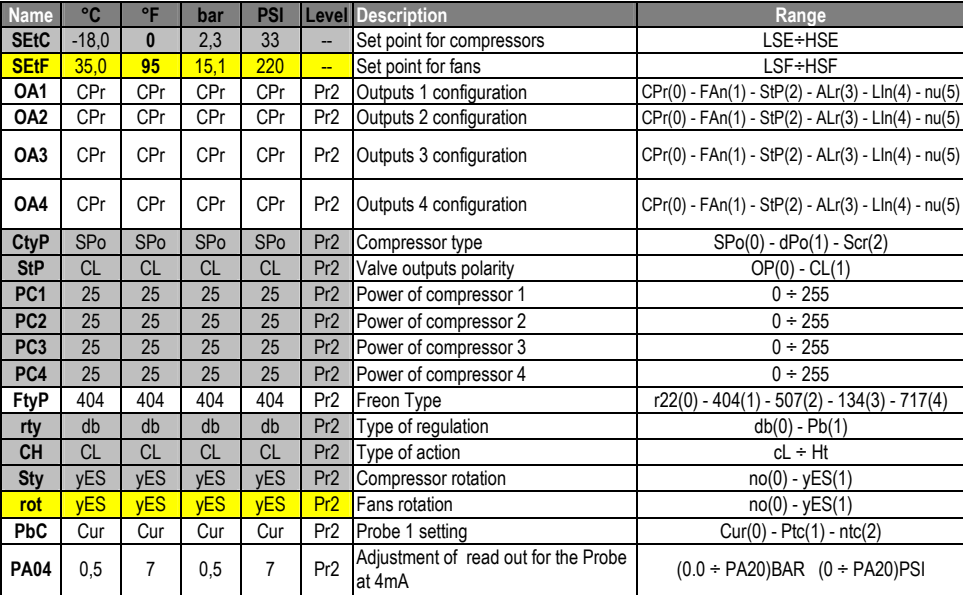

1592001600 XC440C-D GB r2.1 05

rel. 1.0 Page 22 / 27

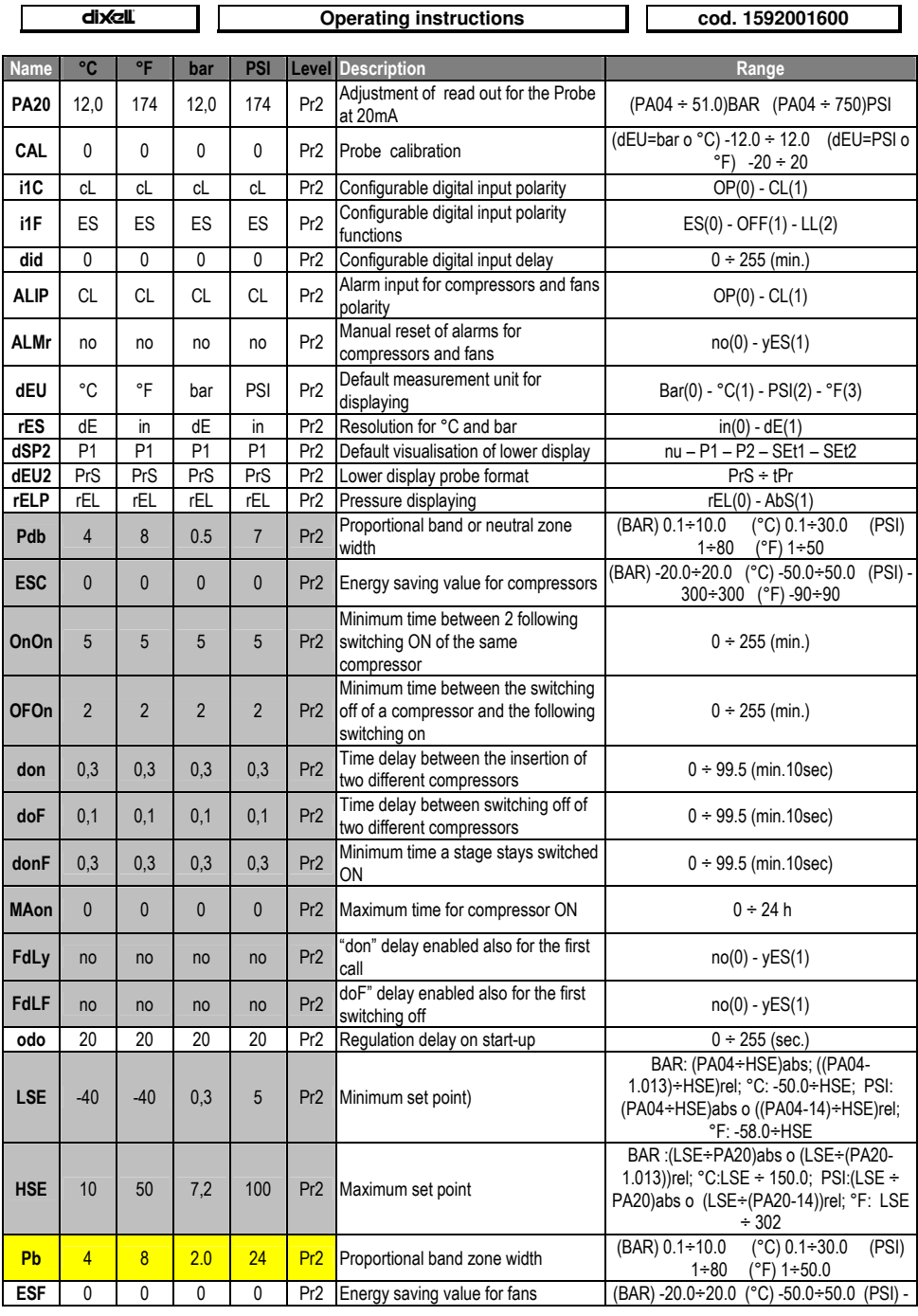

1592001600 XC440C-D GB r2.1 05.07.06.doc

rel. 1.0

Page 23 / 27

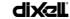

cod. 1592001600

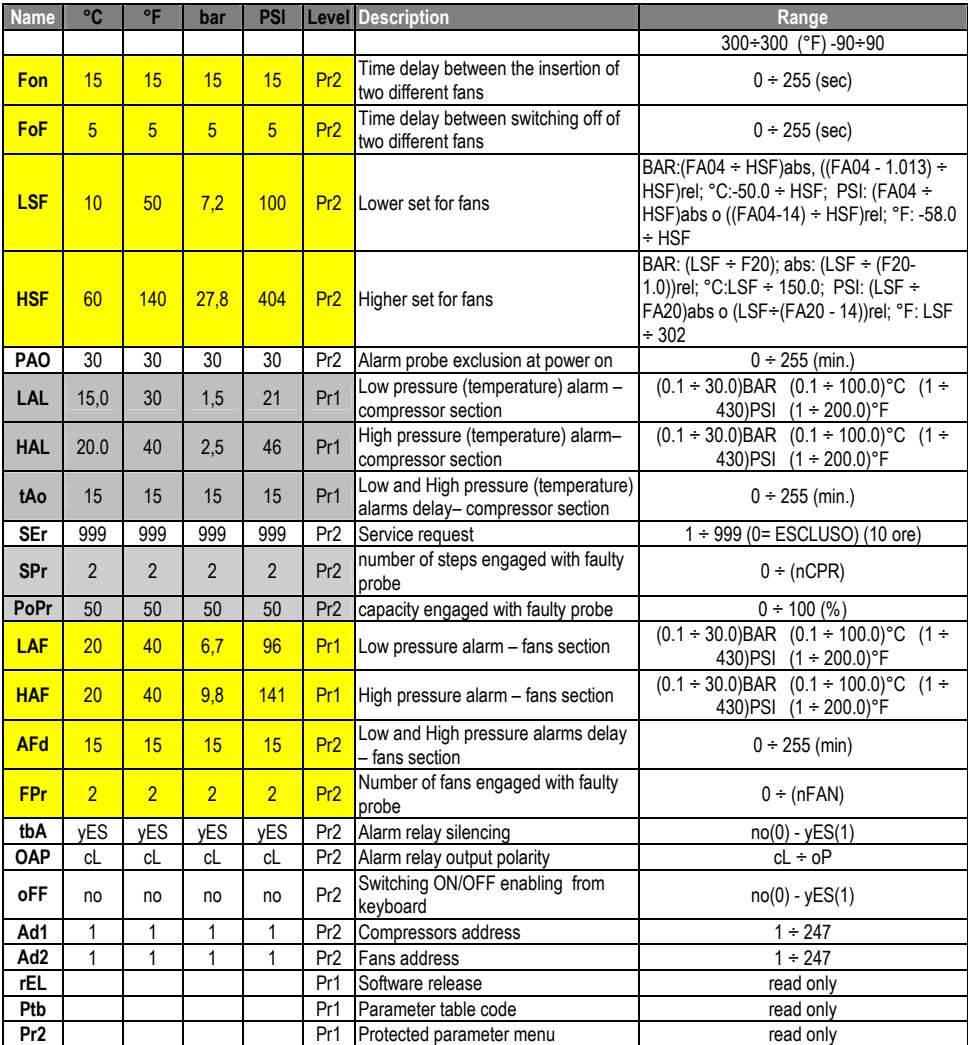

## 21. Default value XR440D

**Fans parameters** 

**Compressor parameters** 

**Commons parameters** 

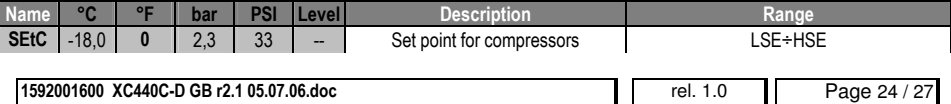

 $\mathbf{H}$ 

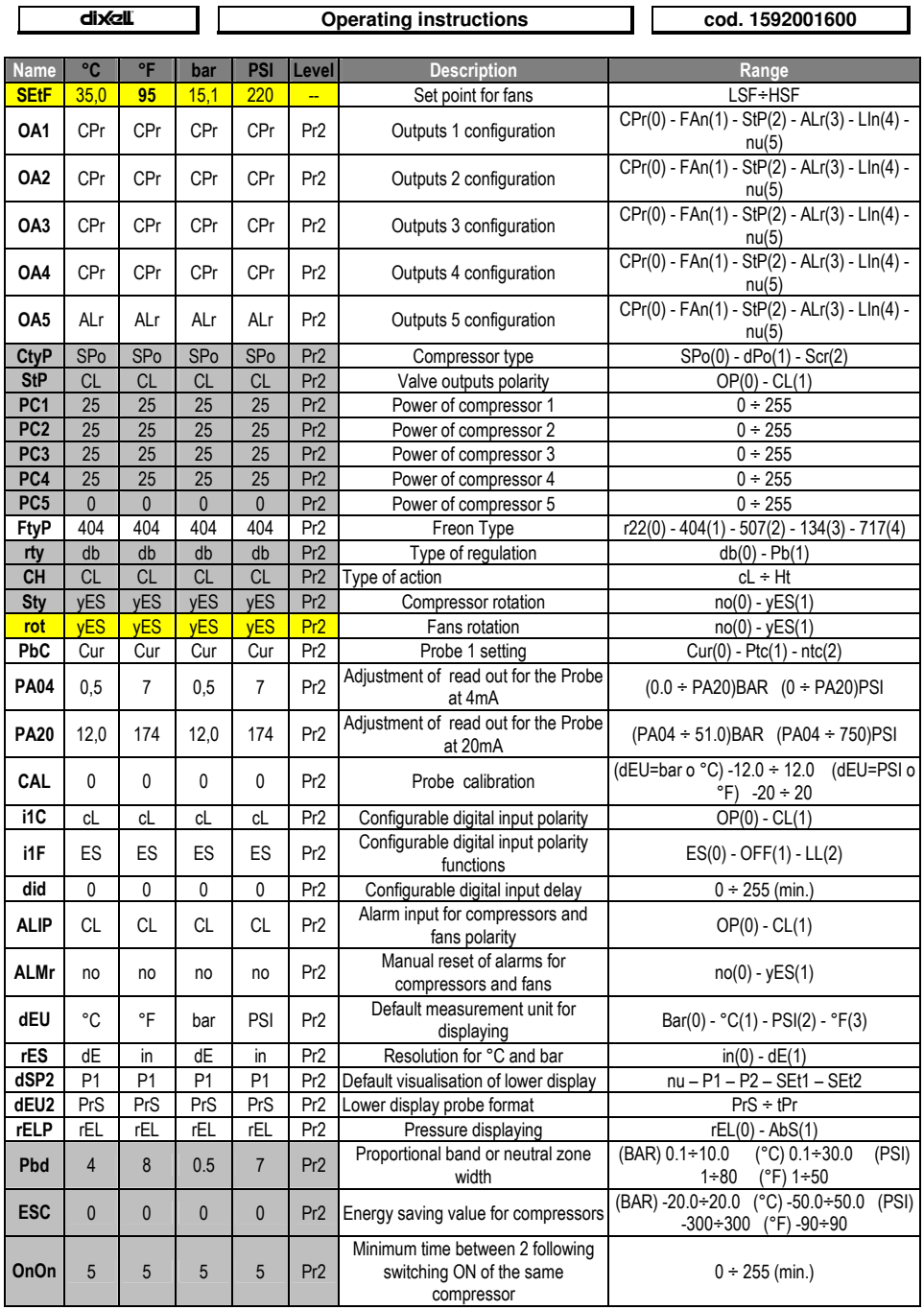

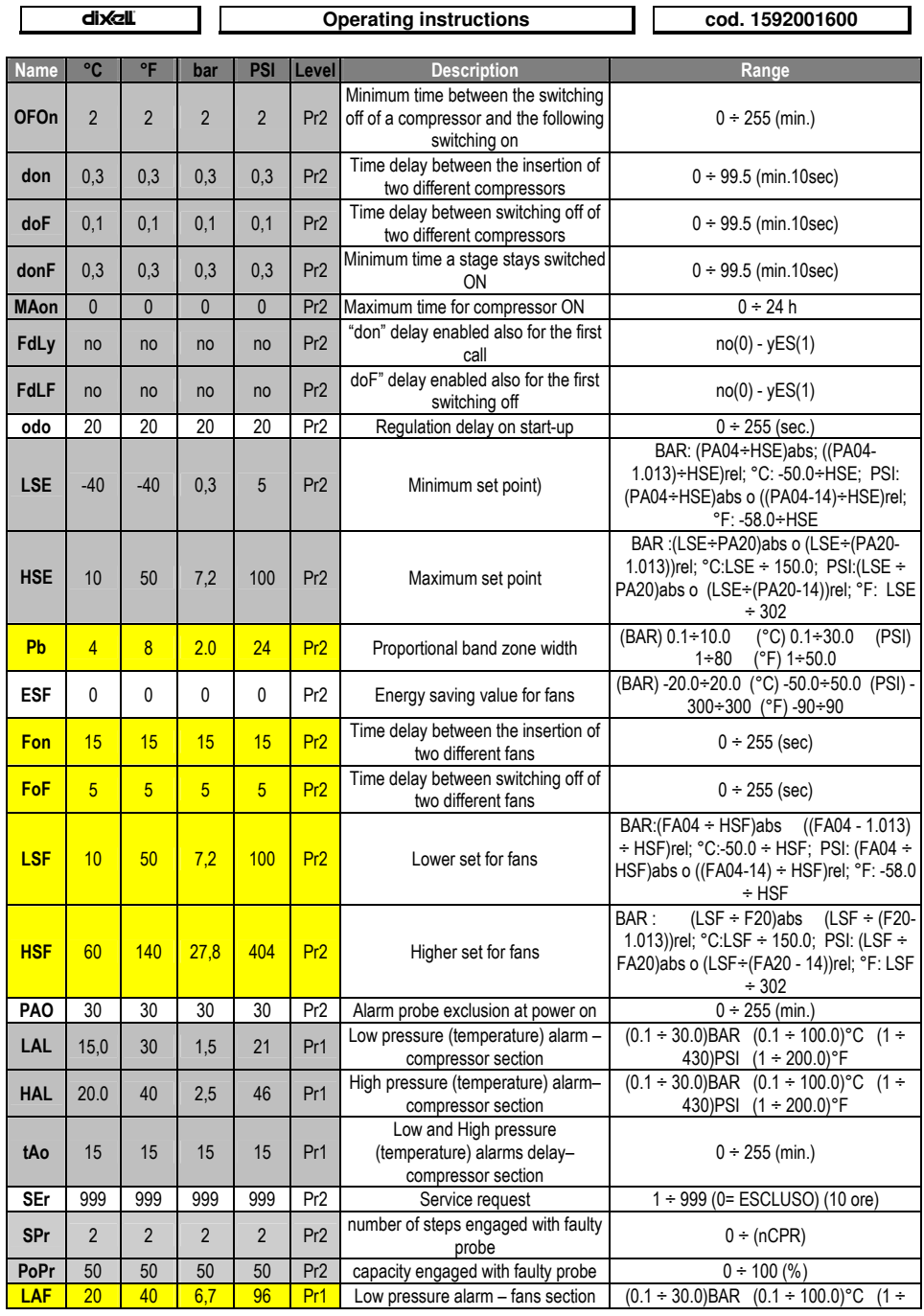

1592001600 XC440C-D GB r2.1 05.07.06.doc

rel. 1.0

Page 26 / 27

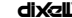

#### **Operating instructions**

cod. 1592001600

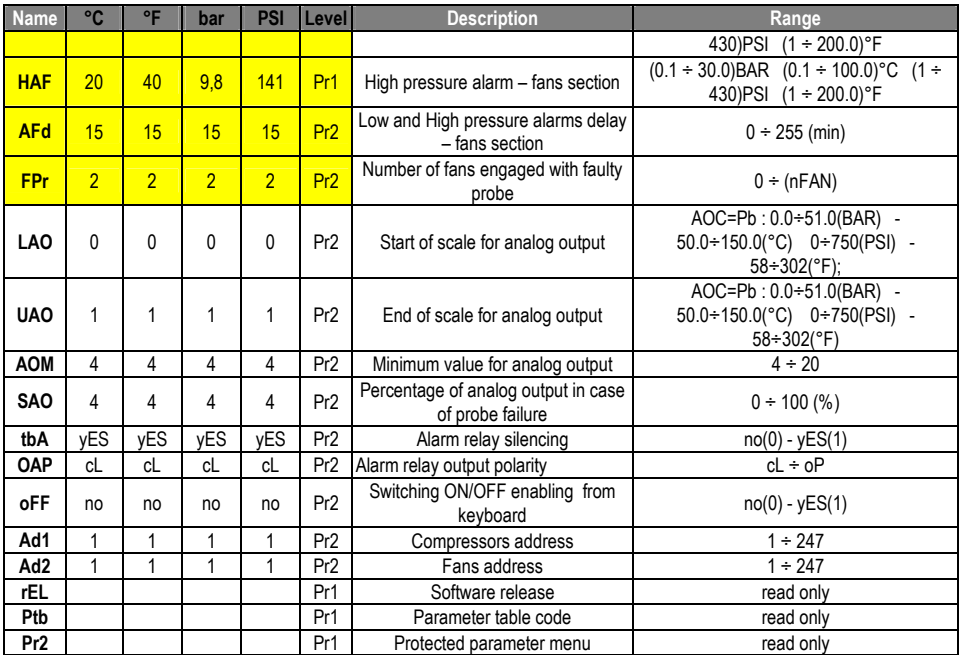

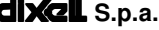

**dixell** S.p.a.<br>Z.I. Via dell'Industria, 27 - 32010 Pieve d'Alpago (BL) ITALY<br>tel. +39 - 0437 - 98 33 - fax +39 - 0437 - 98 93 13 http://www.dixell.com E-mail: dixell@dixell.com

rel. 1.0